## **WORLDLINE NWW**

# **Worldline Crypto Payments sur le point de vente**

Guide rapide

Digital Payments for a Trusted World

## **Bienvenue sur Worldline Crypto Payments**

#### C'EST PARTI!

**Dans les pages suivantes, vous découvrirez pas à pas à quel point il est simple de payer avec Crypto Payments. En quelques étapes seulement, vous donnerez à vos clientes et clients la possibilité de payer en crypto-monnaies sur votre point de vente.**

**Vous trouverez plus d'informations sur: [worldline.com/merchant-services/crypto-payments](http://worldline.com/merchant-services/crypto-payments)**

### **1 Le client souhaite payer en crypto-monnaie**

Demandez à vos clients d'ouvrir leur crypto-wallet. Le paiement est possible avec n'importe quel crypto-wallet.

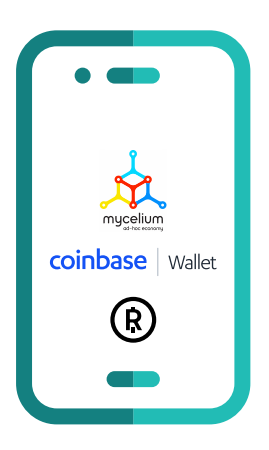

### **2 Ouvrir l'application WL Crypto Payments et saisir le montant**

Ouvrez l'application Worldline Crypto Payments sur votre appareil et saisissez puis confirmez le montant de la transaction en francs suisses (CHF). En option, vous pouvez saisir un identifiant de référence comme information supplémentaire pour la transaction.

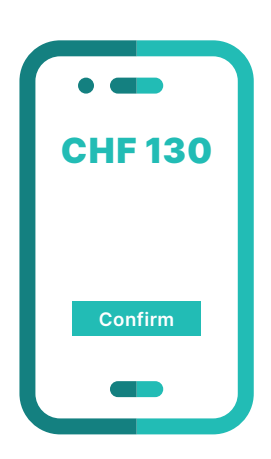

### **3 Sélection de la crypto-monnaie**

Sélectionnez la crypto-monnaie que vous souhaitez utiliser. Un justificatif peut être envoyé par e-mail après confirmation du paiement.<br>
Select

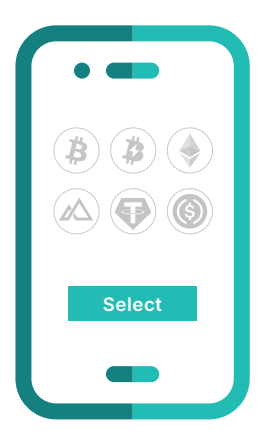

### **4 Confirmer le montant**

Confirmez le montant de la transaction en francs suisses (CHF).

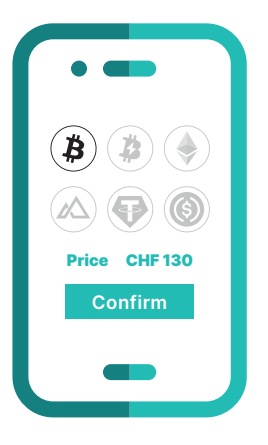

### **5 Scanner le code QR**

Le client scanne le code QR avec son crypto-wallet.

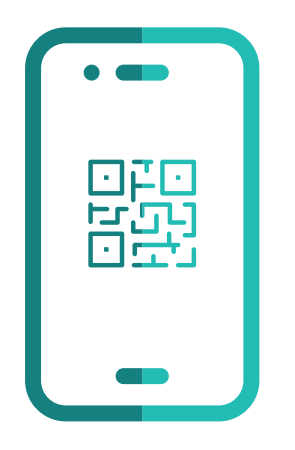

#### **6 Réception de la confirmation**

Une fois la transaction conclue avec succès, vous recevrez sur votre application Worldline Crypto Payments une confirmation visuelle.

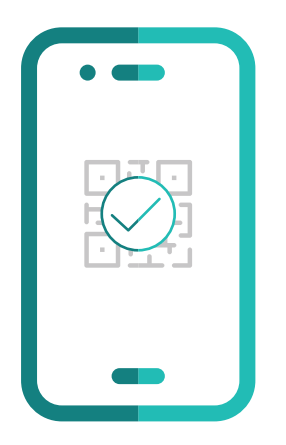

### **L'essentiel en bref**

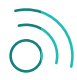

**Votre client a-t-il besoin d'une connexion Internet?**

Pour payer avec Worldline Crypto Payments, vos clients doivent disposer d'un réseau sans fil ou du Wifi.

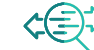

#### **Où puis-je avoir la liste des transactions effectuées en crypto-monnaies?**

La liste de toutes les transactions effectuées est disponible dans l'application Worldline Crypto Payments. Grâce à l'identifiant de la transaction, vous pouvez également les retrouver sur votre relevé ou bien via nos portails commerçants habituels.

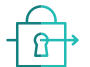

#### **Les transactions en crypto-monnaies sont-elles sécurisées?**

Les transactions en crypto-monnaies satisfont aux mêmes normes de sécurité que tous les autres modes de paiement que nous proposons. Dès que vous recevez une confirmation dans l'application Worldline Crypto Payments, nous garantissons votre paiement.

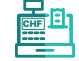

#### Comment fonctionnent les remboursements?

Les remboursements sont effectués directement sur le point de vente entre vous et vos clients (en CHF) et non via l'application Worldline Crypto Payments.

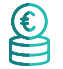

#### **Que se passe-t-il en cas de trop-perçu?**

Un trop-perçu peut se produire lorsque votre client modifie manuellement le montant à payer dans son crypto-wallet, ceci n'étant possible qu'avec certains crypto-wallets. Dans ce cas, effectuez un remboursement en francs suisses (CHF).

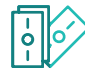

#### **Que se passe-t-il en cas de paiement partiel?**

Un paiement partiel peut se produire lorsque votre client modifie manuellement le montant à payer dans son crypto-wallet, ceci n'étant possible qu'avec certains crypto-wallets. Les paiements partiels éventuels seront affichés dans l'application Worldline Crypto Payments. Dans ce cas, demandez à votre client de payer le solde restant.

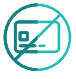

#### **Comment fonctionnent les rétrofacturations?** La rétrofacturation n'est pas possible avec Worldline Crypto Payments.

Les coordonnées de votre interlocuteur local sont disponibles sous: [worldline.com/merchant-services/contacts](http://worldline.com/merchant-services/contacts)

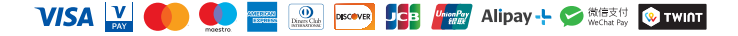